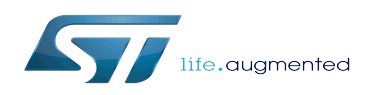

*Stable: 21.02.2020 - 09:47 / Revision: 20.02.2020 - 09:44*

This article aims to give the following information:

- How to download and install the latest OpenSTLinux distribution for the STM32 microprocessors Series
- Where to find the associated release note
- Where to find the previous releases (archives)

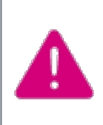

For more specific information, go through the Distribution Package article relative to your STM32 microprocessors Series: [Category:](https://wiki.st.com/stm32mpu/wiki/Category:Distribution_Package) [Distribution Package](https://wiki.st.com/stm32mpu/wiki/Category:Distribution_Package)

## **1 STM32MP15-Ecosystem-v1.1.0 release**

- The STM32MP1 OpenSTLinux distribution is delivered through a manifest repository location and a manifest revision (openstlinux-4.19-thud-mp1-19-10-09).
- The installation relies on the repo command. In case the Repo tool (a Google-built repository management tool that runs on top of Git) is not yet installed and configured on the host PC, refer to the [PC prerequisites](https://wiki.st.com/stm32mpu/wiki/PC_prerequisites) article.
- The OpenSTLinux distribution is massively using open source software (OSS) packages that are downloaded from a variety of open source repositories; so it is required that the IT infrastructure proxies do not forbid such accesses. If some proxy-related issues are suspected, refer to the [How to avoid proxy issues](https://wiki.st.com/stm32mpu/wiki/How_to_avoid_proxy_issues) article.
- Install the STM32MP1 OpenSTLinux distribution

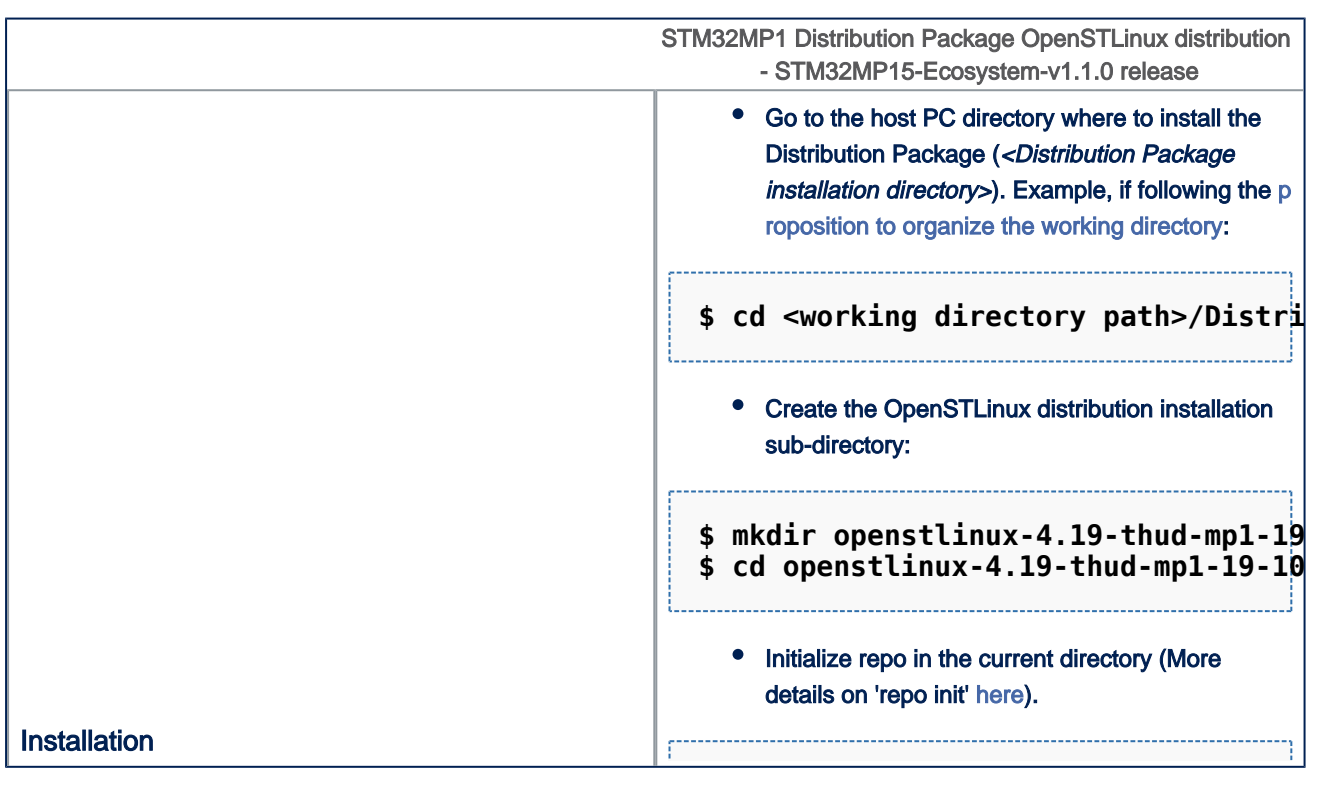

ST Restriced – Subject to Non-Disclosure Agreement – Do not copy

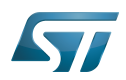

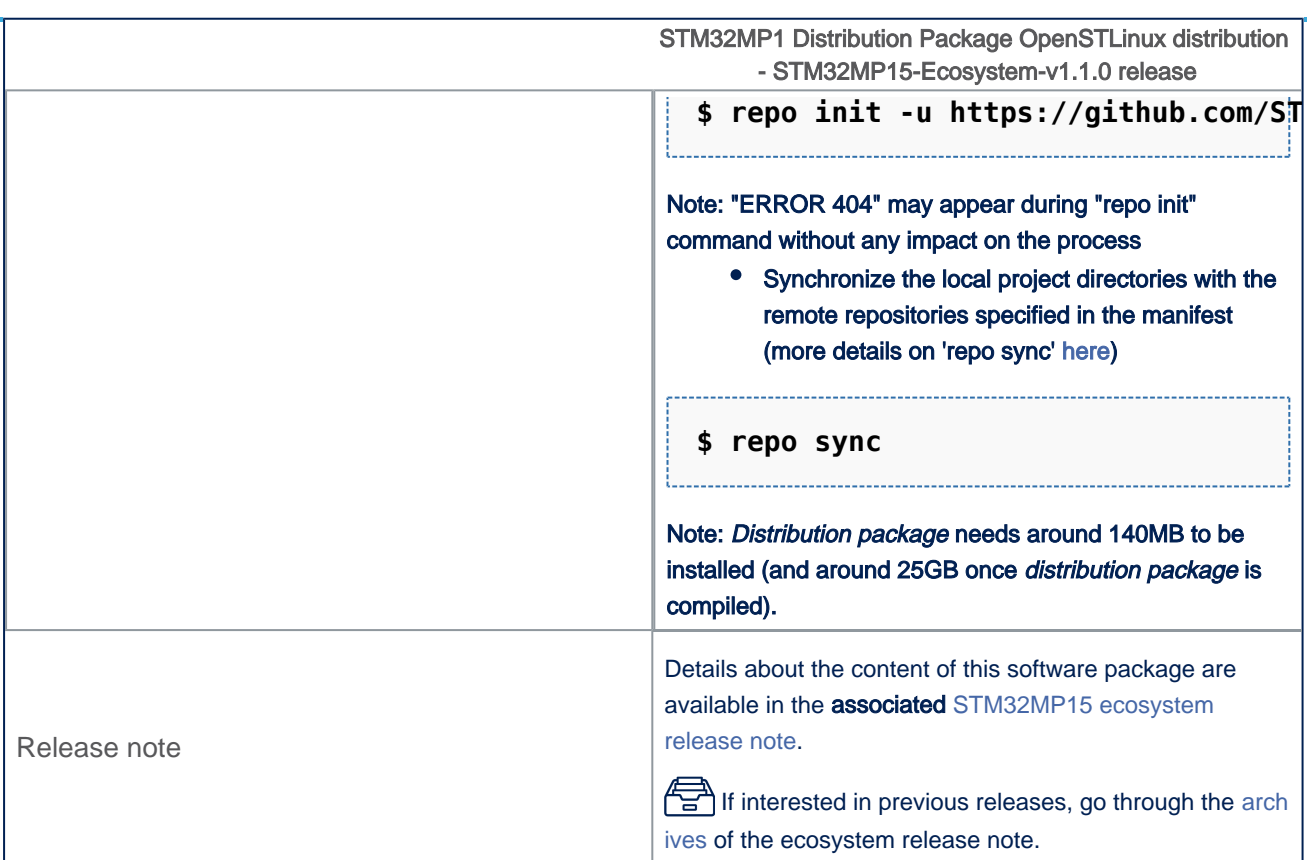

• The OpenSTLinux distribution installation directory is in the <Distribution Package installation directory>, and is named openstlinux-4.19-thud-mp1-19-10-09:

```
openstlinux-4.19-thud-mp1-19-10-09 OpenSTLinux distribution
âââ layers
â
     âââ meta-openembedded
                                              Collection of layers for the OpenEmbedded-Core u
                                              QT5 layer for OpenEmbedded (standard)
â
     âââ meta-gt5
     âââ meta-st
â
         âââ meta-st-openstlinux
                                              STMicroelectronics layer that contains the frame
â
     â
â
     â
         âââ meta-st-stm32mp
                                              STMicroelectronics layer that contains the descri
â
     â
         â
              âââ recipes-bsp
                  âââ alsa
â
     â
         â
             â
                                              Recipes for ALSA control configuration
                                              Recipes for Vivante GCNANO GPU kernel drivers
â
     â
         â
              â
                  âââ drivers
                                              Recipes for TF-A<br>Recipes for U-Boot
â
     â
         â
              â
                  âââ trusted-firmware-a
                  âââ u-boot
â
     â
         â
              â
             âââ recipes-extended
â
     â
         â
â
     â
         â
              â
                  âââ linux-examples
                                              Recipes for Linux examples for STM32 MPU devices
                                              Recipes for script to manage coredump of cortexM<br>Recipes for firmware examples for Cortex M4
â
     â
         â
              â
                  âââ m4coredump
         â
â
     â
              â
                  âââ m4projects
â
     â
         â
             âââ recipes-graphics
                  âââ gcnano-userland<br>âââ [...]
â
     â
         â
                                              Recipes for Vivante libraries OpenGL ES, OpenVG
             â
â
     â
         â
              â
â
     â
         â
              âââ recipes-kernel
â
     â
         \hat{a} \hat{a}âââ linux
                                              Recipes for Linux kernel
â
     â
         â
            â
                  âââ linux-firmware
                                              Recipes for Linux firmwares (example, Bluetooth
â
     â
         â
             âââ recipes-security
â
     â
         â
                  âââ optee
                                              Recipes for OPTEE
              â
â
     â
         â
              âââ recipes-st
                  âââ images
â
     â
         â
              â
                                              Recipes for the bootfs and userfs partitions bin
â
     â
          â
              âââ [...]
â
     \hat{a}âââ meta-st-stm32mp-addons
                                              STMicroelectronics layer that helps managing the
```
Export: 25.02.2020

copy

ST Restriced - Subject to Non-Disclosure Agreement - Do not

Page 3 of 6

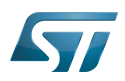

â â âââ <mark>scripts</mark><br>â â âââ envsetup.sh â â âââ [...]

â â âââ envsetup.sh **Environment setup script for Distribution Package**

â âââ meta-timesys **Timesys layer for OpenEmbedded (standard) Core metadata for current versions of OpenEmbedd** 

## **2 Archives**

### **2.1 STM32MP15-Ecosystem-v1.0.0 release**

- The STM32MP1 OpenSTLinux distribution is delivered through a manifest repository location and a manifest revision (openstlinux-4.19-thud-mp1-19-02-20).
- The installation relies on the repo command. In case the Repo tool (a Google-built repository management tool that runs on top of Git) is not yet installed and configured on the host PC, refer to the [PC prerequisites](https://wiki.st.com/stm32mpu/wiki/PC_prerequisites) article.
- The OpenSTLinux distribution is massively using open source software (OSS) packages that are downloaded from a variety of open source repositories; so it is required that the IT infrastructure proxies do not forbid such accesses. If some proxy-related issues are suspected, refer to the [How to avoid proxy issues](https://wiki.st.com/stm32mpu/wiki/How_to_avoid_proxy_issues) article.
- Install the STM32MP1 OpenSTLinux distribution

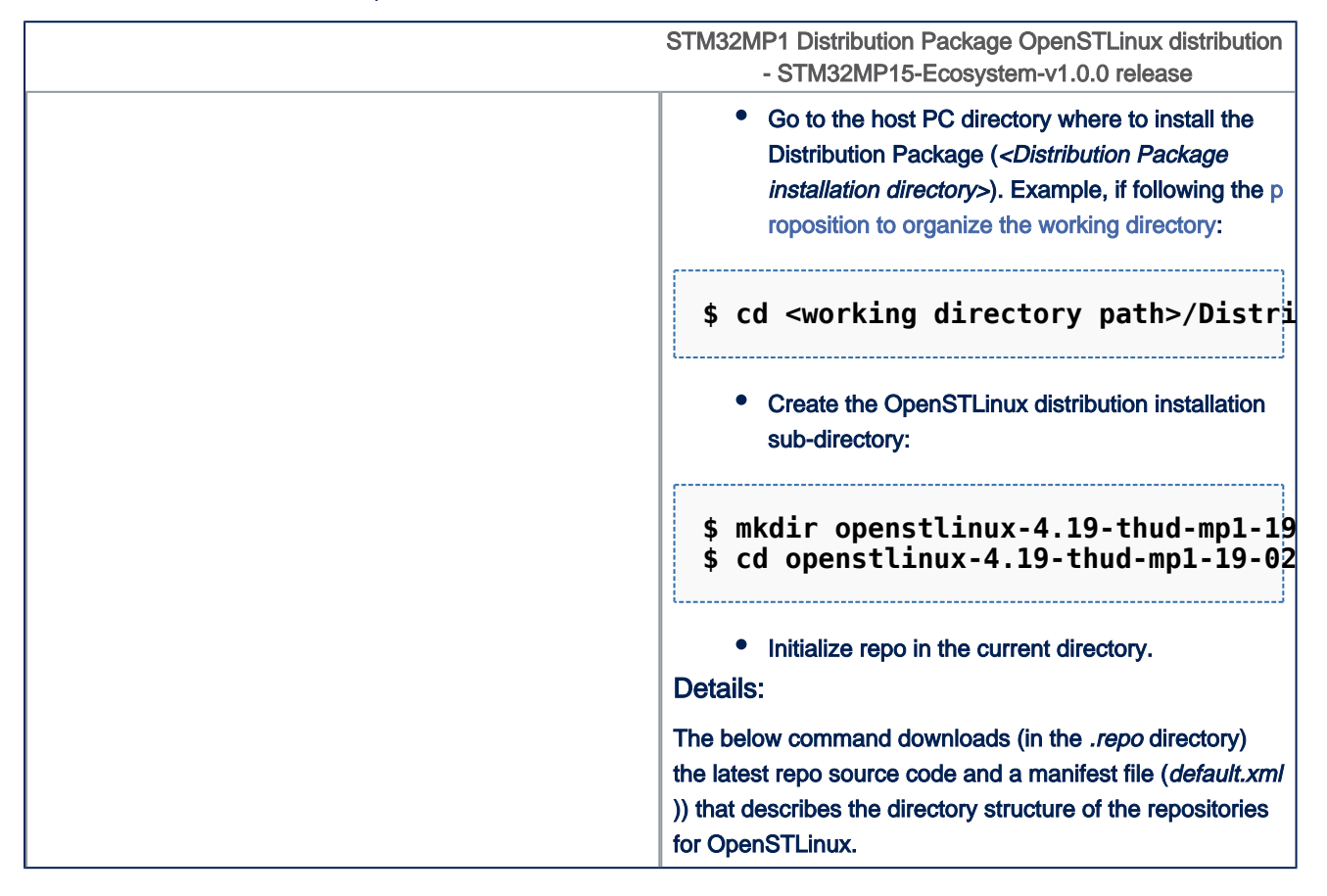

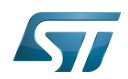

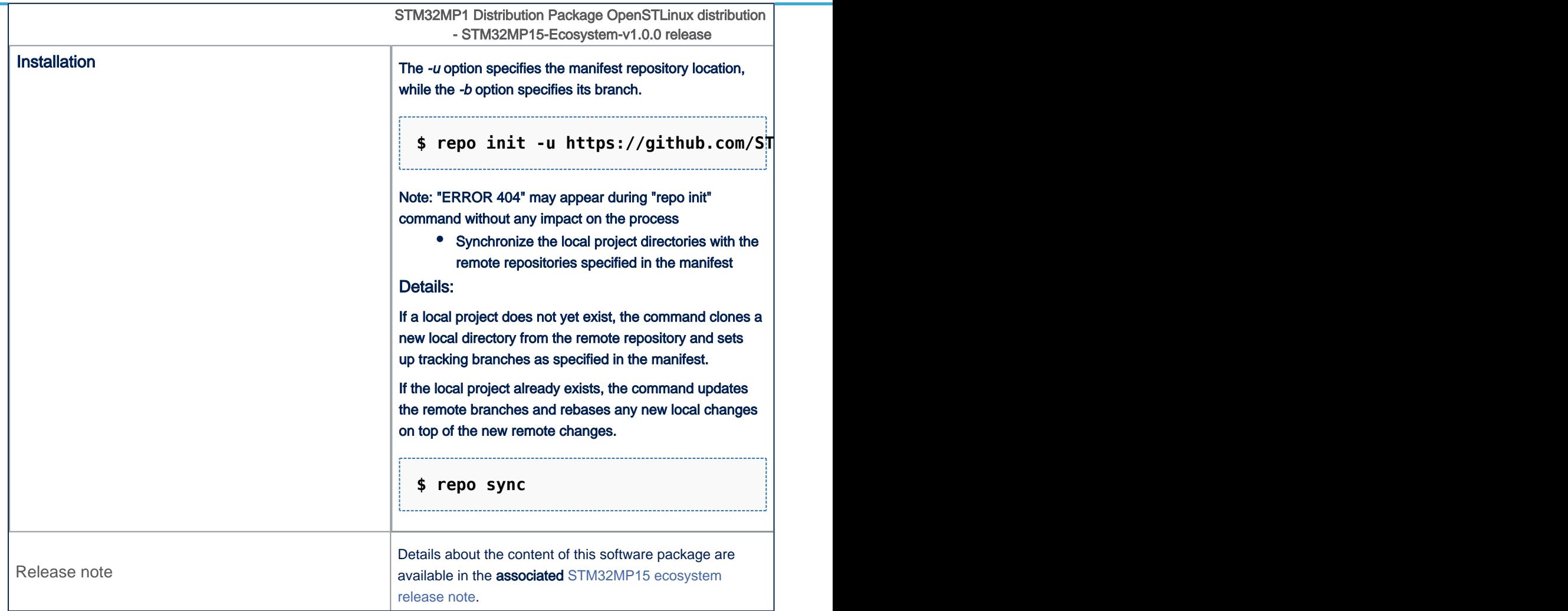

The OpenSTLinux distribution installation directory is in the <Distribution Package installation directory>, and is named openstlinux-4.19-thud-mp1-19-02-20:

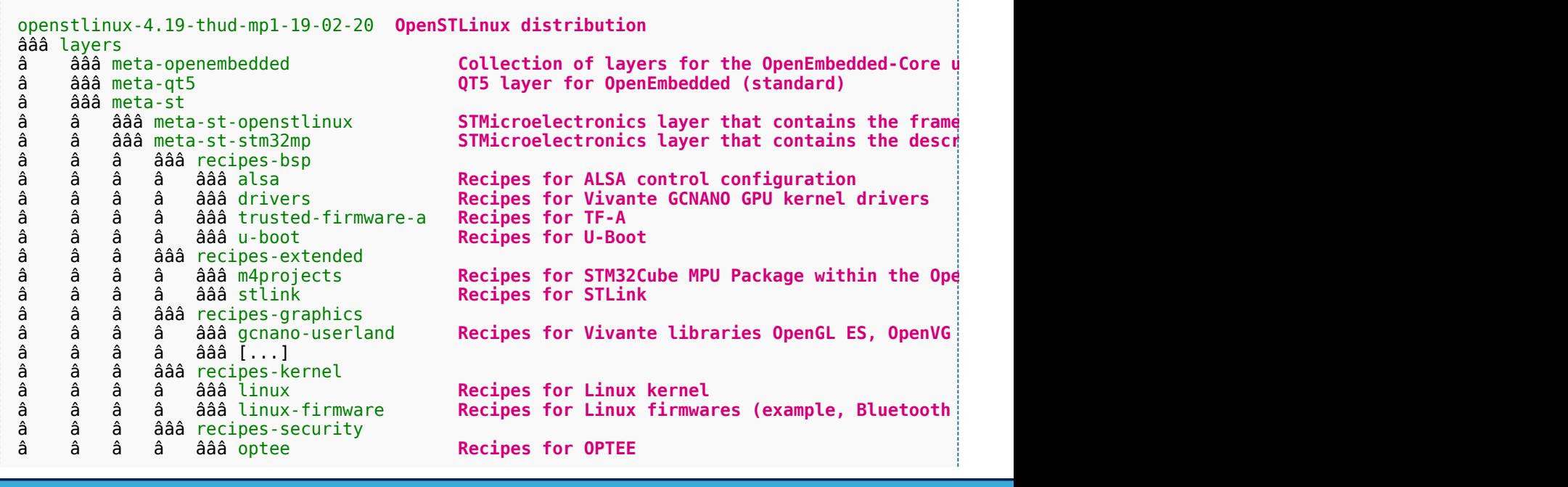

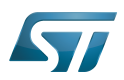

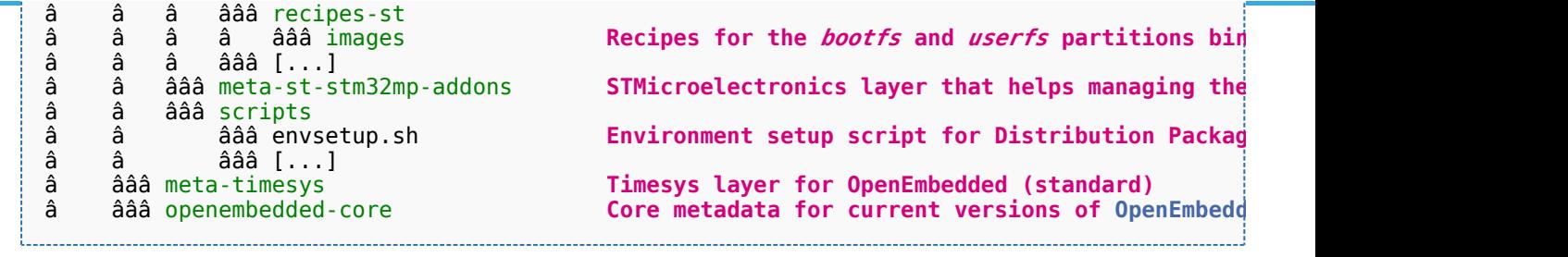